# Opzetten en verzamelen van traceringsgegevens in CUE Ī

# Inhoud

[Inleiding](#page-0-0) [Voorwaarden](#page-0-1) [Vereisten](#page-0-2) [Gebruikte componenten](#page-0-3) **[Conventies](#page-1-0)** [Overzicht overtrekken](#page-1-1) [Geavanceerde integratiemodule \(AIM\) versus netwerkmodule \(NM\)](#page-2-0) [Traces configureren](#page-2-1) [Overtrek-gegevens verzamelen](#page-4-0) [Werken met de voetbuffer](#page-4-1) [Opgeslagen logbestanden overtrekken](#page-6-0) [Naar een FTP-server overtrekken](#page-8-0) [JTAPI Traces](#page-9-0) [Traces uitschakelen](#page-10-0) [Standaard overtrekken opnieuw inschakelen](#page-10-1) [Gerelateerde informatie](#page-11-0)

# <span id="page-0-0"></span>**Inleiding**

Dit document geeft een overzicht van de sporingsfuncties in Cisco Unity Express (CUE). Trace is de debug-voorziening in Cisco Unity Express en wordt gebruikt om een aantal problemen op te lossen. Als de spoorfunctie is ingeschakeld, kan dit een negatieve invloed hebben op de systeemprestaties. Vanwege deze probleem raadt Cisco u aan om alleen overtrekken op verzoek van [Cisco Technical Support](//www.cisco.com/cisco/web/support/index.html) mogelijk te maken om informatie over specifieke problemen te verzamelen. Voor systemen in het laboratorium of in onderhoudsvensters, kan de spoorfunctie worden gebruikt om problemen op te lossen en het gedrag van Cisco Unity Express te begrijpen.

# <span id="page-0-1"></span>Voorwaarden

### <span id="page-0-2"></span>Vereisten

Cisco raadt u aan om een basisvertrouwdheid met het beheer en het gebruik van Cisco Unity Express via de opdrachtregel interface (CLI) te hebben.

### <span id="page-0-3"></span>Gebruikte componenten

Voor deze functie is versie 1.0 of hoger van Cisco Unity Express vereist. De integratiemethode (Cisco CallManager of Cisco CallManager Express) is niet belangrijk. Alle voorbeeldconfiguraties en schermuitvoer worden genomen van Cisco Unity Express versie 1.1.1.

De informatie in dit document is gebaseerd op de apparaten in een specifieke laboratoriumomgeving. Alle apparaten die in dit document worden beschreven, hadden een opgeschoonde (standaard)configuratie. Als uw netwerk live is, moet u de potentiële impact van elke opdracht begrijpen.

### <span id="page-1-0"></span>**Conventies**

Raadpleeg [Cisco Technical Tips Conventions \(Conventies voor technische tips van Cisco\) voor](//www.cisco.com/en/US/tech/tk801/tk36/technologies_tech_note09186a0080121ac5.shtml) [meer informatie over documentconventies.](//www.cisco.com/en/US/tech/tk801/tk36/technologies_tech_note09186a0080121ac5.shtml)

## <span id="page-1-1"></span>Overzicht overtrekken

Mensen die bekend zijn met Cisco IOS® Software zijn waarschijnlijk niet vertrouwd met zijn CLI en krachtige debug-mogelijkheid. Cisco Unity Express heeft tools die qua functionaliteit vergelijkbaar zijn, maar een aantal belangrijke verschillen hebben. In Cisco Unity Express bestaat de debug opdracht niet. In plaats daarvan is er een spooropdracht. De spoorfaciliteit is een diagnostische faciliteit die berichten binnen een venkelenbuffer in geheugen schrijft. Deze geheugenruimte, die maximaal 10 MB groot kan worden, wordt periodiek (indien geconfigureerd) geschreven naar een lokaal overtrek-bestand (atrace.log), naar een bestand op een externe FTPserver of naar beide.

Opmerking: Het atrace.log-bestand en de overtrekgegevens die op de FTP-server zijn opgeslagen, zijn niet in onbewerkte tekst opgeslagen. De gegevens moeten voor diagnostiek naar Cisco Technical Support worden verzonden.

U kunt elk van de bestanden die op de Cisco Unity Express module (atrace.log, boodschappen.log en andere bestanden) zijn geschreven handmatig naar een externe FTP-server kopiëren.

Cisco Unity Express ondersteunt ook een logvoorziening die vergelijkbaar is met die in Cisco IOSsoftware. Deze berichten zijn afkomstig van het besturingssysteem en andere toepassingsbronnen die op verschillende niveaus zijn gecategoriseerd. Dit zijn Info, Waarschuwing, Fout en fatale berichten die naar een ander bestand op Cisco Unity Express (berichten.log) zijn geschreven. Ze kunnen ook worden geschreven op een externe server en op de console van Cisco Unity Express.

Als u wilt dat de CUE-module INFO-berichten naar een externe syslogserver registreert, geeft u deze opdracht in de CUE-module uit:

CUE> config t CUE(config)>**log server** problemen zijn de berichten.log file en de spoorinformatie voor de mislukking vereist.

Als u door Cisco Technical Support geïnstrueerd wordt om specifieke sporen te verzamelen, moet u overeenstemming bereiken over de specifieke sporen die moeten worden geactiveerd en de methode voor opname. U kunt bijvoorbeeld real-time sporen gebruiken, de buffer van het spoorgeheugen bekijken of de spoorgegevens op een FTP server opnemen.

#### <span id="page-2-0"></span>Geavanceerde integratiemodule (AIM) versus netwerkmodule (NM)

Cisco Unity Express heeft twee hardwaremodellen, de AIM en de NM. Wat de spoorfunctie betreft, zijn er enkele belangrijke verschillen tussen de twee:

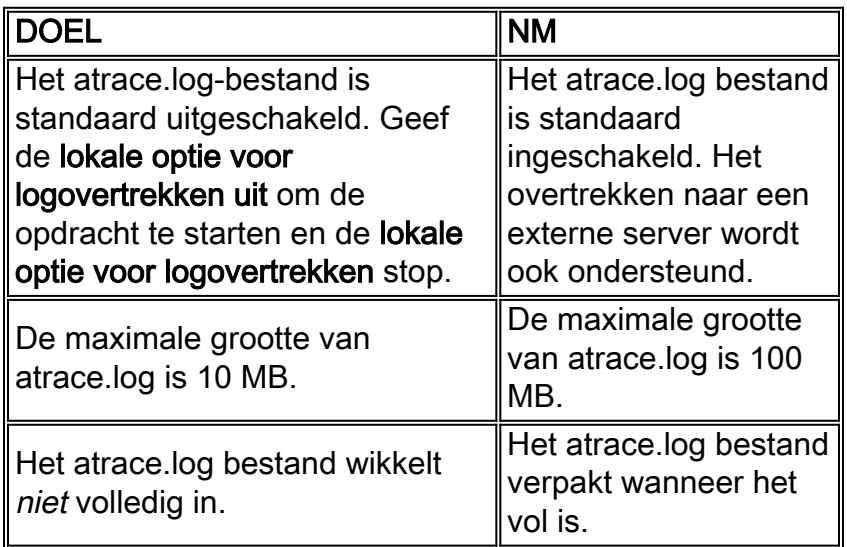

De manier waarop u sporengegevens kunt inschakelen en weergeven wordt later in dit document nader uitgelegd. AIM slaat standaard geen spoorinformatie op in Flash zelf. Ook is de interne opslagcapaciteit voor sporengegevens, indien ingeschakeld, veel beperkter. Dit komt doordat de levensduur van de interne compacte Flash-kaart op de AIM gerelateerd is aan het aantal keren dat er aan wordt uitgegeven. Telkens schrijven van sporen vermindert de levensduur aanzienlijk.

Opmerking: Geef de opdracht voor lokale blokovertrekken uit gevolgd door de lokale toetsenbordovertrek om opdracht in configuratiemodus opnieuw te starten om een atrace.log bestand op een AIM te starten dat zijn maximale grootte heeft bereikt. Dit verwijdert het oorspronkelijke atrace.log-bestand en start een nieuw bestand.

Voor de logfaciliteit zijn er ook belangrijke verschillen:

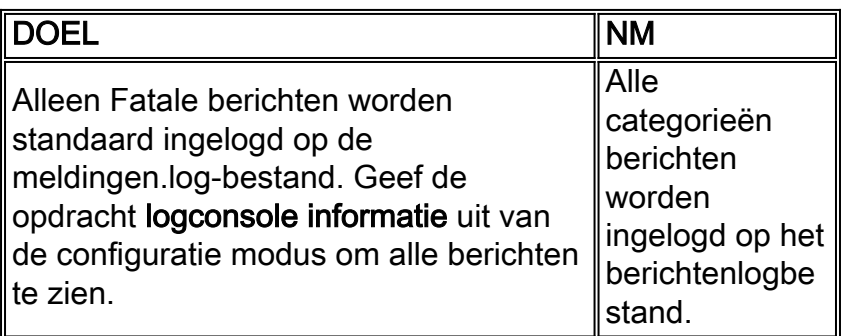

# <span id="page-2-1"></span>Traces configureren

Waarschuwing: de configuratie van sporen op Cisco Unity Express kan een negatieve invloed hebben op de systeemprestaties, vooral wanneer u naar een lokaal logbestand schrijft dat is ingeschakeld. Dit kan vertragingen in snelle en dual-tone (DTMF) toonresponstijden omvatten, evenals kwaliteitsproblemen in opgenomen of afgespeeld audio. Traces voorzichtig configureren

De spoorconfiguratie bepaalt de typen berichten die op de buffer van het spoorgeheugen worden geschreven. Deze 10 MB buffer wikkelt altijd zodat de laatste spoorinformatie aanwezig is. Omdat systemen verschillende niveaus van activiteit hebben, is het onmogelijk te zeggen hoe lang deze spoorbuffer bestrijkt. Indien geconfigureerd wordt de buffer echter geschreven naar een lokaal atrace.log-bestand of een FTP-server.

U kunt alleen sporen configureren vanuit Cisco Unity Express CLI. Geef de opdracht show op om de huidige sporen te bekijken die zijn ingeschakeld.

Bijvoorbeeld:

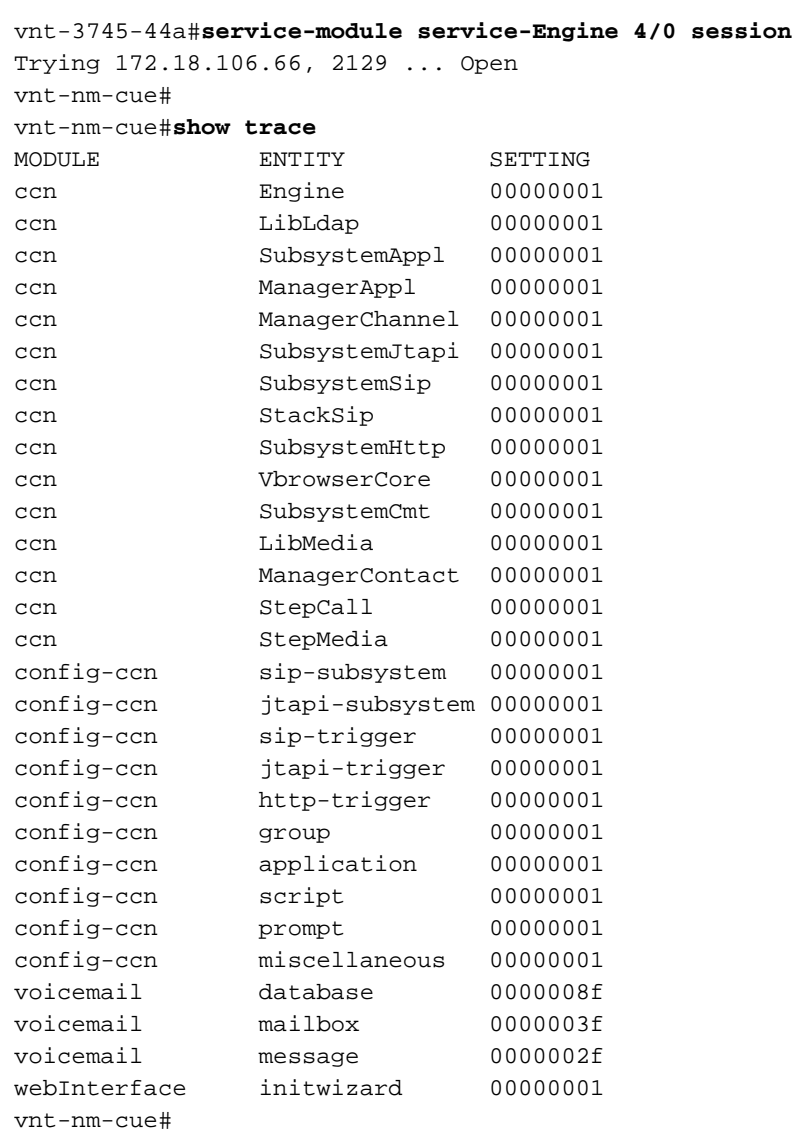

Dit zijn de standaardinstellingen voor zowel de NM als de AIM. AIM slaat de uitvoer van deze sporen niet standaard op. Voor de meeste algemene problemen oplossen, zijn deze spoorniveaus voldoende. Als er onlangs een probleem is opgetreden, is de kans groot dat er nog een geschiedenis is in de sporen-geheugenbuffer.

Geef de opdracht activiteit van de entiteit die de module volgt uit om sporen mogelijk te maken. Bijvoorbeeld:

vnt-nm-cue#**trace ccn subsystemsip dbug**

Dit zijn de modules voor CUE 1.1.1:

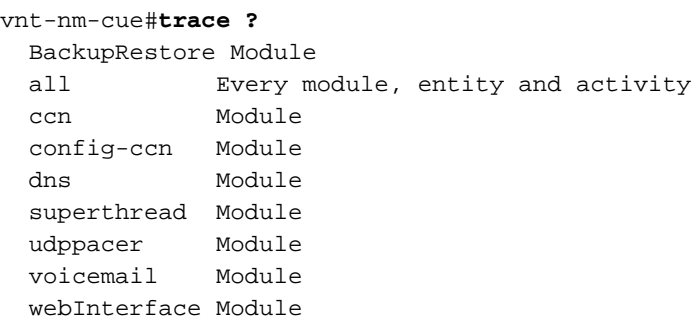

Er zijn veel entiteiten onder elke module. Het activiteitsniveau varieert enigszins (gewoonlijk van module tot module). In het algemeen heeft elke entiteit minstens een debug (soms gespeld DBUG) en een all activiteitsniveau. In het algemeen is het niveau van de debug-activiteit voldoende.

#### De opdracht activiteit van de module kan meerdere keren worden afgegeven totdat sporen voor alle gewenste modules en entiteiten zijn ingeschakeld.

Het maakt niet uit welke sporen zijn ingesteld. Na het opnieuw laden, keert het systeem terug naar de standaardspoorniveaus. Als u deze standaardinstellingen wilt wijzigen, zodat ze opnieuw kunnen worden opgestart, moet u de opdracht Start-traceren weergeven.

### <span id="page-4-0"></span>Overtrek-gegevens verzamelen

Zodra alle sporen zijn geconfigureerd worden de gegevens naar de geheugenbuffer geschreven. Vervolgens kan deze realtime worden weergegeven wanneer de berichten binnenkomen of kan de buffer worden bekeken nadat de gebeurtenis of de test is voorgekomen.

#### <span id="page-4-1"></span>Werken met de voetbuffer

De op geheugen gebaseerde sporenbuffer is een van de eerste plaatsen om sporen te onderzoeken. Het kan in real-time worden bekeken, dus er worden sporen van berichten weergegeven als ze binnenkomen. Als alternatief kan de geheugenbuffer geheel of gedeeltelijk worden weergegeven en onderzocht.

#### Realtime Traces

Realtime sporen zijn vooral nuttig wanneer u problemen met de oplossing in een gecontroleerd systeem (wanneer er niet veel gelijktijdige oproepen zijn of het systeem nog niet in productie is). Omdat de lijnen van het spoor dikwijls omvatten en de informatie vrijwel altijd door sneller scrollen dan het kan worden gelezen, log de console uitvoer naar een tekstbestand voordat u de sporen in real time aanzet. Hiermee kan de informatie later in een teksteditor worden bekeken. In Microsoft Hyperterminal kunt u bijvoorbeeld Transfer > Capture Tekst kiezen en vervolgens een opnamebestand aanwijzen.

De real-time sporenfunctie heeft ook het hoogste prestatiegerelateerde effect op een systeem.

Gebruik het voorzichtig.

Geef de opdracht Sporbuffer staart uit om spoorinformatie in real-time te bekijken. Bijvoorbeeld:

#### vnt-nm-cue>**show trace buffer tail**

```
Press <CTRL-C> to exit
295 06/22 10:39:55.428 TRAC TIMZ 1 EST EDT 18000
2019 06/22 11:20:15.164 ACCN SIPL 0 receive 1098 from 172.18.106.66:54948
2020 06/22 11:20:15.164 ACCN SIPL 0 not found header for Date
2020 06/22 11:20:15.164 ACCN SIPL 0 not found header for Supported
2020 06/22 11:20:15.164 ACCN SIPL 0 not found header for Min-SE
2020 06/22 11:20:15.165 ACCN SIPL 0 not found header for Cisco-Guid
2020 06/22 11:20:15.165 ACCN SIPL 0 not found header for Remote-Party-ID
2020 06/22 11:20:15.165 ACCN SIPL 0 not found header for Timestamp
2020 06/22 11:20:15.165 ACCN SIPL 0 not found header for Call-Info
2020 06/22 11:20:15.165 ACCN SIPL 0 not found header for Allow-Events
2020 06/22 11:20:15.166 ACCN SIPL 0 -------
INVITE sip:18999@172.18.106.88:5060 SIP/2.0
Via: SIP/2.0/UDP 172.18.106.66:5060;branch=z9hG4bK1678
From: "Caller1" <sip:201@172.18.106.66>;tag=23F5B364-22C9
To: <sip:18999@172.18.106.88>
Date: Tue, 22 Jun 2004 15:20:14 GMT
Call-ID: 7E86EC94-C39611D8-AF50DA50-D3EDBBC9@172.18.106.66
Supported: 100rel,timer
Min-SE: 1800
Cisco-Guid: 2092538615-3281392088-2941114960-3555572681
...
```
Deze informatie scrolt zo ook naar Cisco IOS Software debug uitvoer. Eén verschil is dat je alleen op de Control-C sleutelcombinatie hoeft te drukken om hem te stoppen.

#### De zak van het overtrekken weergeven

De sporenbuffer in het geheugen kan maximaal 10 MB groot zijn. Er zijn een paar parameters voor de opdrachtregel:

vnt-nm-cue>**show trace buffer ?**  $\sim$  containing Only display events matching a regex pattern long Show long format short Show short format tail Wait for events and print them as they occur Pipe output to another command

Meestal is de enige optie die gebruikt moet worden, de lange buffermodus te tonen. Het is mogelijk om het gepagineerde sleutelwoord aan het eind toe te voegen zodat de output één pagina tegelijk wordt weergegeven. De lange indeling bevat uitgebreide tekst voor veel fouten en retourcodes, terwijl de korte indeling alleen hexadecimale codes bevat. Hoewel het meestal makkelijker is om alles te invoegen met de opnamefunctie van een eindprogramma en dan de functie Zoeken in een teksteditor te gebruiken om naar specifieke dingen te zoeken, als u alleen naar specifieke foutvoorwaarden hoeft te zoeken, is het trefwoord nuttig. Hiermee kan een parameter die binnen reguliere expressies een speciale betekenis heeft, worden gebruikt om de uitvoer naar de weergave te filteren.

Opmerking: Het is niet mogelijk om naar specifieke oproepen of poortnummers te zoeken met alleen het bevattende sleutelwoord.

```
vnt-nm-cue>show trace buffer long paged
2029 06/24 17:48:40.479 ACCN SIPL 0 receive 1096 from 172.18.106.66:49255
2030 06/24 17:48:40.480 ACCN SIPL 0 not found header for Date
2030 06/24 17:48:40.480 ACCN SIPL 0 not found header for Supported
2030 06/24 17:48:40.480 ACCN SIPL 0 not found header for Min-SE
2030 06/24 17:48:40.480 ACCN SIPL 0 not found header for Cisco-Guid
2030 06/24 17:48:40.480 ACCN SIPL 0 not found header for Remote-Party-ID
2030 06/24 17:48:40.480 ACCN SIPL 0 not found header for Timestamp
2030 06/24 17:48:40.480 ACCN SIPL 0 not found header for Call-Info
2030 06/24 17:48:40.480 ACCN SIPL 0 not found header for Allow-Events
2030 06/24 17:48:40.481 ACCN SIPL 0 -------
INVITE sip:18900@172.18.106.88:5060 SIP/2.0
Via: SIP/2.0/UDP 172.18.106.66:5060;branch=z9hG4bK1128
From: "Caller1" <sip:201@172.18.106.66>;tag=2FA6AE58-20E5
To: <sip:18900@172.18.106.88>
Date: Thu, 24 Jun 2004 21:48:40 GMT
Call-ID: 16EEB21C-C55F11D8-BF05DA50-D3EDBBC9@172.18.106.66
Supported: 100rel,timer
Min-SE: 1800
Cisco-Guid: 384701940-3311342040-3204635216-3555572681
User-Agent: Cisco-SIPGateway/IOS-12.x
Allow: INVITE, OPTIONS, BYE, CANCEL, ACK, PRACK, COMET, REFER, SUBSCRIBE,
NOTIFY, INFO, UPDATE, REGISTER
CSeq: 101 INVITE
Max-Forwards: 6
```
Geef de duidelijke spooropdracht af om de sporen geheugenbuffer te verwijderen. Voor de meeste problemen oplossen, kunt u de sporen instellen die u wilt verzamelen, de heldere spooropdracht uitgeven om de buffer te ontruimen, de actie herhalen die u de sporen voor wilt verzamelen, en dan de uitvoer van de show bufferopdracht lang opnemen. Deze methode is de meest effectieve manier om sporen te verzamelen voor reproduceerbare problemen.

#### <span id="page-6-0"></span>Opgeslagen logbestanden overtrekken

In de NM en AIM (indien ingeschakeld) worden de sporen geschreven naar het atrace.logbestand. In de opdracht Show logs worden alle beschikbare logbestanden weergegeven:

vnt-nm-cue>**show logs** dmesg syslog.log **atrace.log** atrace.log.prev klog.log **messages.log** messages.log.prev root\_javacore828.1087272313.txt tomcat\_javacore1094.1087272313.txt workflow\_javacore1096.1087272313.txt

De belangrijke bestanden zijn atrace.log en reports.log. Het file.log bevat alle systeemmeldingen (in de AIM bevat het alleen Fatal- en foutmeldingen). Met name op de AIM is het message.log file soms het enige logbestand dat historische informatie bevat. De \_javacore bestanden worden geschreven wanneer het systeem opnieuw opgestart is en zijn doorgaans niet zo belangrijk als de andere bestanden (dmesg, syslog.log, klog.log). De bestanden atrace.log.prev en message.log.prev kunnen ook belangrijk zijn (indien aanwezig). Het zijn oudere versies van atrace.log en Message.log. Bijvoorbeeld, wanneer een atrace.log bestand zich vult, wordt het gekopieerd naar atrace.log.prev en wordt een nieuw atrace.log bestand gestart. De eerdere atrace.log.prev wordt vervangen en de informatie is verloren.

Elk bestand moet afzonderlijk naar de FTP-server worden gekopieerd.

Omdat het atrace.log bestand groot kan zijn (tot 100 MB op de NM en 10 MB op de AIM) wilt u het naar een FTP server kopiëren. De opdracht voor het kopiëren en loggen is hiervoor bedoeld. In dit voorbeeld maken de FTP-gebruikersnaam (joden) en het wachtwoord (omzeilen) deel uit van de URL:

vnt-nm-cue>**copy log atrace.log url ftp://jdoe:mypass@172.18.106.10/cue/atrace.log** % Total % Received % Xferd Average Speed Time Curr. Dload Upload Total Current Left Speed 100 1387k 0 0 100 1387k 0 4476k 0:00:00 0:00:00 0:00:00 6104k

Opmerking: Het atrace.log-bestand is geen onbewerkte tekstbestand. Het moet voor diagnostiek naar Cisco Technical Support worden verzonden.

Het is ook mogelijk de opgeslagen logbestanden te bekijken vanuit de Cisco Unity Express module zelf. Dit wordt echter niet aanbevolen voor het atrace.log-bestand, omdat het bestand niet correct in onbewerkte tekst wordt geconverteerd. Hier is een voorbeeld dat de berichten.log file gebruikt:

cue-3660-41a#**show log name messages.log** #!/bin/cat 19:46:08 logmgr: BEGIN FILE 19:46:08 logmgr: START <45>Feb 26 19:46:08 localhost syslog-ng[134]: syslog-ng version 1.6.0rc1 starting <197>Feb 26 19:46:08 localhost syslog\_ng: INFO startup.sync syslog-ng arrived phase online <197>Feb 26 19:46:10 localhost err\_handler: INFO Recovery Recovery startup :CUE Recovery Script started. <197>Feb 26 19:46:10 localhost err\_handler: INFO Recovery Recovery LDAPVerify Verifying LDAP integrity

...

Opmerking: Wanneer u een logbestand met de opdracht Lognaam weergeven, drukt u op de toetsencombinatie Control-C om de opdrachtoutput te onderbreken. Let erop dat het een paar seconden duurt om terug te keren naar de melding nadat u dit hebt gedaan.

Geef de opdracht Show Tracker Store uit (of de show Tracker-prev opdracht, voor het atrace.log.prev-bestand) voor het atrace.log-bestand dat opgeslagen is op een Cisco Unity Express.

```
vnt-nm-cue>show trace store ?
 \langle crs
  containing Only display events matching a regex pattern
  long Show long format
 short Show short format
  tail Wait for events and print them as they occur
  | Pipe output to another command
vnt-nm-cue>show trace store long paged
236 02/26 14:46:24.029 TRAC TIMZ 0 UTC UTC 0
236 02/26 14:46:24.031 TRAC TIMZ 0 UTC UTC 0
885 06/04 13:14:40.811 WFSP MISC 0 WFSysdbLimits::WFSysdbLimits hwModuleType=NM
885 06/04 13:14:40.812 WFSP MISC 0 WFSysdbProp::getProp
885 06/04 13:14:40.812 WFSP MISC 0 keyName = limitsDir
str = /sw/apps/wf/ccnapps/limits
885 06/04 13:14:40.819 WFSP MISC 0 WFSysdbProp::getNodeXml
885 06/04 13:14:40.819 WFSP MISC 0 WFSysdbProp::getProp
```

```
885 06/04 13:14:40.820 WFSP MISC 0 keyName = limits
str =885 06/04 13:14:40.822 WFSP MISC 0 WFSysdbProp::getNodeXml(str, str)
885 06/04 13:14:40.822 WFSP MISC 0 WFSysdbProp::getProp
885 06/04 13:14:40.822 WFSP MISC 0 keyName = app
str =
```
Wanneer u de sporenbuffer in het geheugen weergeeft, is het lange formaat belangrijk. Geef de lange opdracht van de showsporenwinkel uit. Deze informatie begint bij het begin van het atrace.log bestand, dat maximaal 100 MB groot kan zijn op een NM of 10 MB op de AIM. Het is in deze situatie dat het *bevattende* sleutelwoord soms nuttig kan zijn als specifieke gebeurtenissen moeten worden doorzocht.

Opmerking: Als het atrace.log-bestand in de AIM maximaal groot is geworden, wordt het logbestand niet meer gevolgd door sporen in het logbestand. Geef deze opdrachten uit om de vastlegging van sporen te hervatten:

```
VNT-AIM-CUE1>configure terminal
Enter configuration commands, one per line. End with CNTL/Z.
VNT-AIM-CUE1(config)>log trace local disable
VNT-AIM-CUE1(config)>log trace local enable
```
Opmerking: deze opdrachten verwijderen het oude atrace.log-bestand en beginnen een nieuw bestand.

#### <span id="page-8-0"></span>Naar een FTP-server overtrekken

De beste optie om grote hoeveelheden gegevens te overtrekken, vooral op de AIM, is om de informatie direct aan de FTP server te registreren. Offline sporen hebben ook de minste impact op de prestaties. Dit wordt bereikt in de configuratiemodus.

N.B.: Als het Cisco Unity Express-systeem een AIM is, is deze opdracht nodig (in de netwerkmodule wordt het informatieniveau opgeslagen en standaard groter):

vnt-nm-cue(config)>**log console info**

Opmerking: deze opdracht is om ruimtelijke redenen naar een tweede regel teruggebracht.

```
vnt-nm-cue(config)>log trace server url
 ftp//172.18.106.10/path/ username jdoe password mypass
```
Opmerking: Als u Cisco Unity Express versie 7.x gebruikt, gebruik dan de vorige opdracht als log Tracker server url "ftp//172.18.106.10/path/" gebruikersnaam en wachtwoord.

Opmerking: Wanneer u logbestanden naar de FTP-server stuurt, moet u ook de logsporen-server configureren.

```
vnt-nm-cue(config)>log trace server enable
```
Opmerking: het systeem genereert een bestand in het aangegeven pad op de FTP-server. Het moet toestemming hebben om bestanden in de opgegeven map te maken en aan te passen. De parser haalt de gebruikersnaam en het wachtwoord uit, die gecodeerd verschijnen in het configuratiebestand zelf (toont in werking stellen-configuratie).

Opmerking: het overtrekken van het naar de FTP-server ingelogde bestand is geen onbeperkt tekstbestand. Het moet voor diagnostiek naar Cisco Technical Support worden verzonden.

## <span id="page-9-0"></span>JTAPI Traces

JTAPI-sporen zijn gescheiden van een andere sporenfaciliteit in Cisco Unity Express. Ze zijn alleen van toepassing in Cisco CallManager-omgevingen. Om de huidige, enabled JTAPI-sporen te bekijken, geeft u een opdracht cn-spoorlijn op:

Opmerking: standaard zijn alle JTAPI-sporen uitgeschakeld.

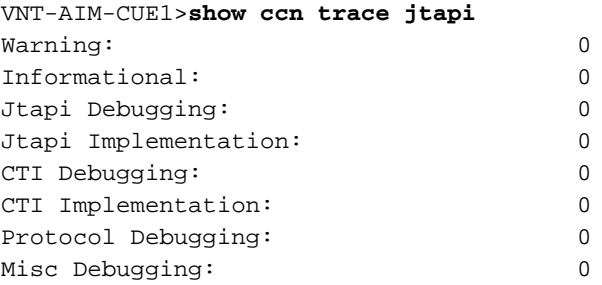

Geef deze opdrachten uit om alle sporen mogelijk te maken:

VNT-AIM-CUE1>**ccn trace jtapi debug all** You will have to reload the system for your changes to take effect VNT-AIM-CUE1>**ccn trace jtapi informational all** You will have to reload the system for your changes to take effect VNT-AIM-CUE1>**ccn trace jtapi warning all** You will have to reload the system for your changes to take effect VNT-AIM-CUE1>**show ccn trace jtapi** Warning: 1 Informational: 1 Jtapi Debugging: 1 Jtapi Implementation: 1 CTI Debugging: 1 CTI Implementation: 1 Protocol Debugging: 1 Misc Debugging: 1

Herladen van het systeem. Geef dezelfde opdrachten voor ccn-overtrekken uit die hier worden getoond om dit op een later tijdstip uit te schakelen. U kunt echter elke opdracht vooraf geven met het trefwoord no. Geef bijvoorbeeld geen cn-spoor op jtapi en debug alles. Dit is een belangrijke stap om te onthouden, vooral wat betreft de AIM. Het niet uitvoeren van deze stap beïnvloedt de potentiële prestaties en het beperkt de levensduur van de compacte Flash kaart op de AIM.

Na het opnieuw laden, begint het systeem de bestanden CiscoJtapi1.log en CiscoJtapi2.log te schrijven (wanneer de eerste volledig is).

U kunt deze logs bekijken op Cisco Unity Express als u de opdracht Show log name CiscoJtapi1.log geeft. Als u de logbestand(en) naar een FTP-server wilt kopiëren en de informatie vervolgens offline wilt bekijken, geeft u de kopie uit aan het logbestand CiscoJtapi1.log, ftp://user:passwd@ftpservipaddr/. opdracht.

### <span id="page-10-0"></span>Traces uitschakelen

Traces kan worden uitgeschakeld met de CLI-opdracht van de activiteit zonder spoormodule. Bij twijfel kunt u geen spoor weergeven om alles uit te schakelen.

U kunt de instellingen voor overtrekken ook zelf achterlaten zoals ze zijn en u kunt het schrijven van het overtrekbestand gewoon uitschakelen met de lokale optie geen logovertrekken om de configuratie in te stellen. Dit wordt aanbevolen voor de AIM, omdat excessief schrijven de levensduur van de interne Flash kaart vermindert. Hierna volgt een voorbeeld:

vnt-nm-cue>**configure terminal** Enter configuration commands, one per line. End with CNTL/Z. vnt-nm-cue(config)>**no log trace local enable** vnt-nm-cue(config)> Geef deze opdrachten uit om overtrekken naar een FTP-server uit te schakelen:

vnt-nm-cue>**configure terminal** Enter configuration commands, one per line. End with CNTL/Z. vnt-nm-cue(config)>**log trace server disable** vnt-nm-cue(config)>

### <span id="page-10-1"></span>Standaard overtrekken opnieuw inschakelen

Wanneer u specifieke problemen oplossen, is het vaak zinvol om alleen specifieke sporen toe te passen. Nadat dit is voltooid, is het gewoonlijk wenselijk om de standaardinstellingen voor overtrekken opnieuw in te schakelen. Schakel alle sporen met de no trace alle opdracht uit om dit te doen. Schakel vervolgens de standaardsporen in door deze opdrachten in de Cisco Unity Express CLI (geen configuratiemodus) te plakken:

**trace ccn engine dbug trace ccn libldap dbug trace ccn subsystemappl dbug trace ccn managerappl dbug trace ccn managerchannel dbug trace ccn subsystemjtapi dbug trace ccn subsystemsip dbug trace ccn stacksip dbug trace ccn subsystemhttp dbug trace ccn vbrowsercore dbug trace ccn subsystemcmt dbug trace ccn libmedia dbug trace ccn managercontact dbug trace ccn stepcall dbug trace ccn stepmedia dbug trace config-ccn sip-subsystem debug trace config-ccn jtapi-subsystem debug trace config-ccn sip-trigger debug trace config-ccn jtapi-trigger debug trace config-ccn http-trigger debug trace config-ccn group debug trace config-ccn application debug trace config-ccn script debug trace config-ccn prompt debug trace config-ccn miscellaneous debug**

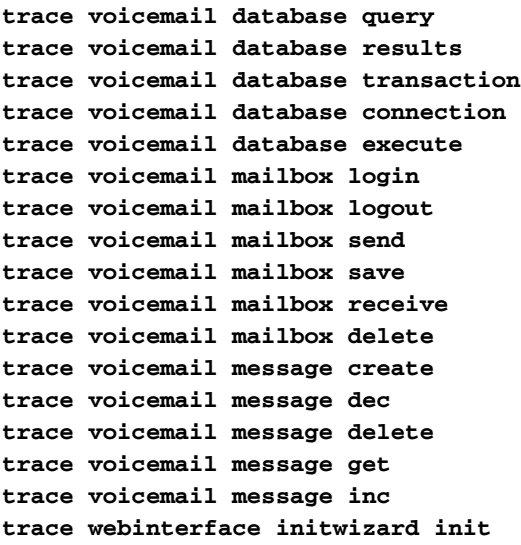

# <span id="page-11-0"></span>Gerelateerde informatie

- [Ondersteuning voor spraaktechnologie](//www.cisco.com/cisco/web/psa/default.html?mode=tech&level0=268436015&referring_site=bodynav)
- [Productondersteuning voor spraak en Unified Communications](//www.cisco.com/cisco/web/psa/default.html?mode=prod&level0=278875240&referring_site=bodynav)
- [Probleemoplossing voor Cisco IP-telefonie](http://www.amazon.com/exec/obidos/tg/detail/-/1587050757/102-6796074-9346562?referring_site=bodynav)
- [Technische ondersteuning en documentatie Cisco Systems](//www.cisco.com/cisco/web/support/index.html?referring_site=bodynav)